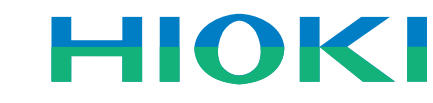

# **POWER MEASUREMENT SUPPORT SOFTWARE 9625**

Power Measuring Instruments

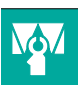

## **Graphically process measurement data from Model 3169-20/21 easily on a PC!**

The Model **9625** POWER MEASUREMENT SUPPORT SOFTWARE application provides easy graphical processing on a computer of measurement data saved on the Models 3169-20/21 and 3166 CLAMP ON POWER HiTESTERs.

#### **3169-20/21**

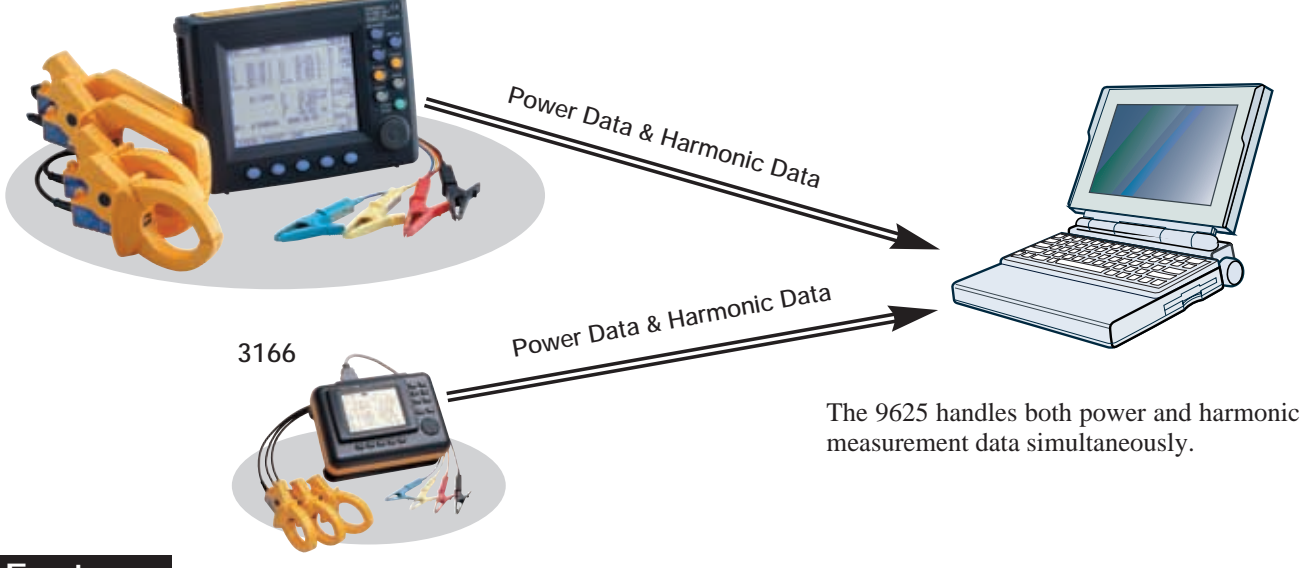

## **Features**

## ■ **Time Series Graph Display Function**

Measurement data can be displayed as a time series graph. Demand data measured in different series can be overlaid on the display.

## ■ **Summary Display Function**

Measurement data can be displayed directly in table form.

### ■ **Daily, Weekly and Monthly Report Display Function**

Daily, weekly and monthly reports of demand data can be displayed.

## ■ Harmonic Analysis Function

Display harmonic measurement data as a graph, list or waveform. (Also compatible with the harmonic measurement data captured by Model 3166.)

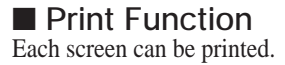

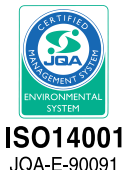

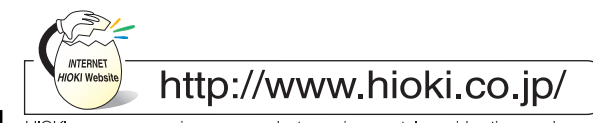

HIOKI company overview, new products, environmental considerations and other information are available on our website.

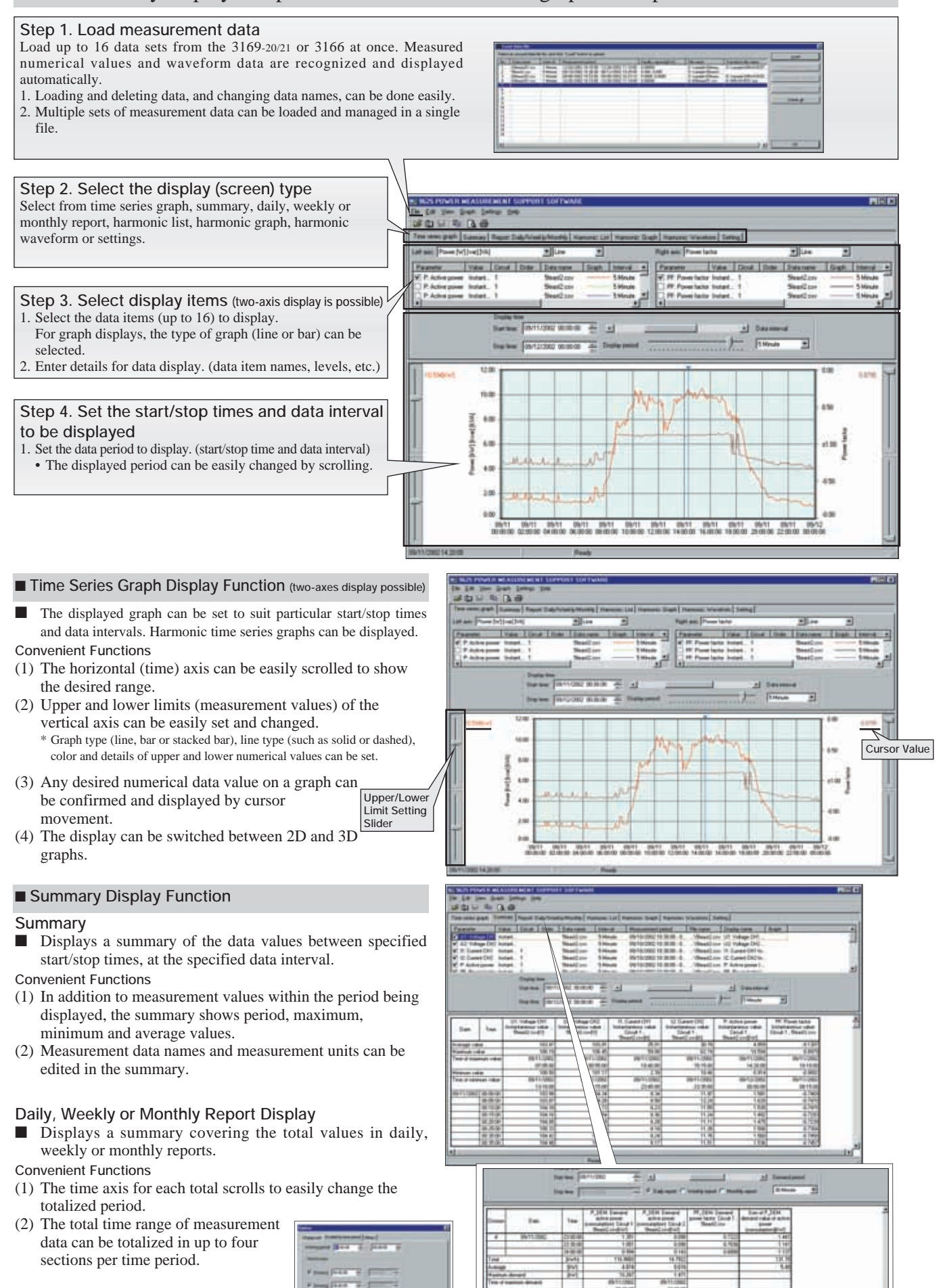

 $r = 1.1$  $-0.011$ 

1

#### ■ **Harmonic Display Function** Harmonic data measured by the 3169-20/21 and 3166 can be displayed in various ways

#### **Harmonic Time Series Display**

■ While displaying a time series graph, select the harmonic item for the vertical axis to display a time series graph of harmonics.

**Convenient Functions**

(1) Up to 32 graphs can be displayed simultaneously using 2-axes display. For one circuit measurement, up to 32 orders can be

graphed. Using multiple instruments, time series of harmonics can be easily compared.

(2) Any desired chronological detail can be easily confirmed using the cursors on the graph.

#### **Harmonic List Display**

■ Displays harmonic data for the selected display item as a list.

#### **Harmonic Graph Display**

■ Displays harmonic data for the selected display item as a bar graph.

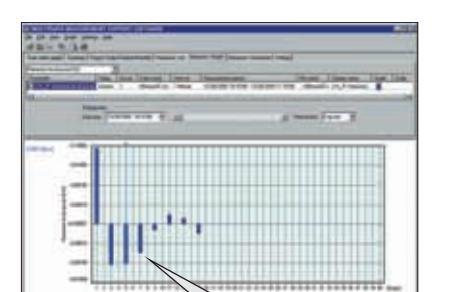

#### **Harmonic Waveform Display**

■ Displays the voltage and current waveforms upon which harmonic data is based.

**harmonics!**

**harmonics!**

**Simultaneously display multiple orders to confirm changes in**

**Simultaneously display data from multiple instruments to confirm concurrent series of**

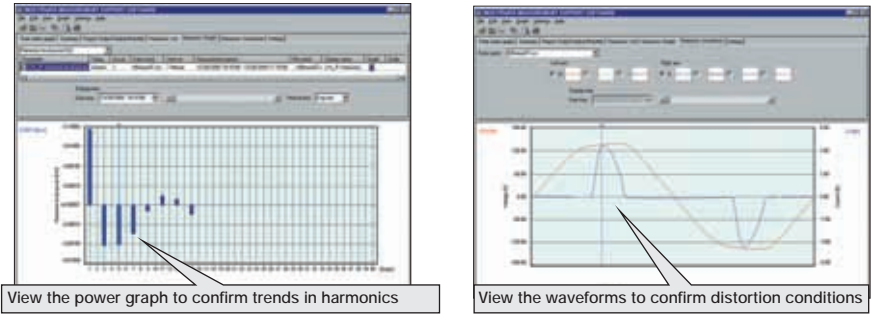

#### ■ **Settings Display Function**

**View the list to confirm details**

When you select a data name to be load, the measuring instrument model and setting conditions at measurement time are displayed.

Measurement data and measurement conditions can be managed at the same time.

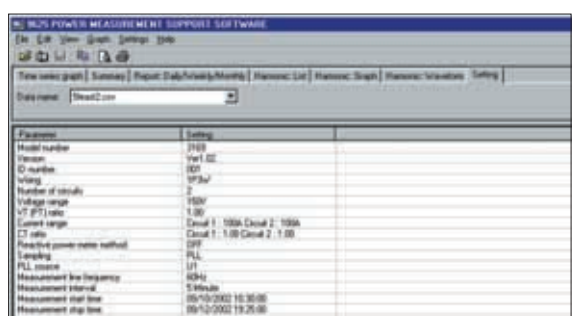

#### ■ **Print Function**

Reports and screen copies of the displayed screen can be easily printed. **Convenient Functions**

(1) Printing results can be confirmed by print preview.

(2) When creating a report, screen data can be copied and pasted into a commercial word processor program.

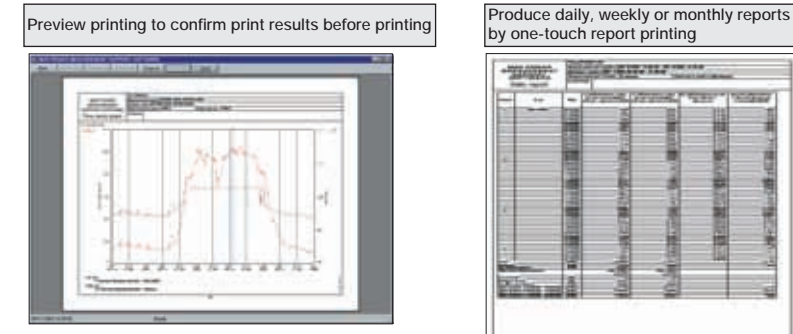

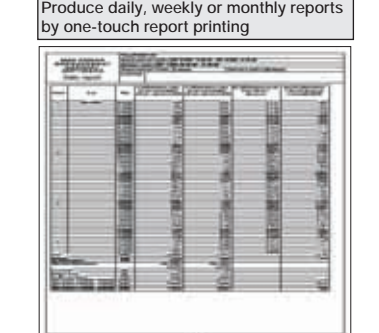

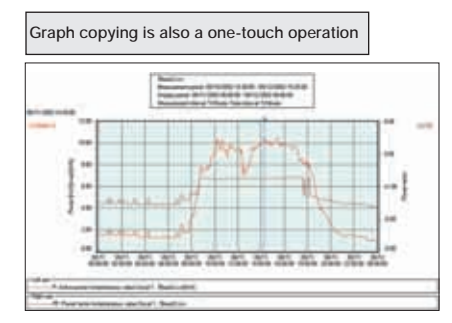

#### ■ 9625 Specifications

## ■ General Specifications

**models**

: 3169-20, 3169-21 and 3166(CLAMP ON POWER HiTESTERs) **Supported instrument** : Computer: PC-AT compatible (DOS/V machine) CPU: Pentium 200 MHz or higher Memory: 128 MB or more (recommended) Hard disk: 128 MB or more free space Display: XGA (1024×768) or higher Disc device: CD-ROM drive (for installation) Operating system: Windows95/98, NT4.0, 2000, Me, XP (English edition) Internet Explorer 4.0 or later **Operating environment**

**Supplied Media** : One CD-R disc

## ■ 9625 Specifications

#### ■ **Functional Specifications**

#### **[Data Load/Save Functions]**

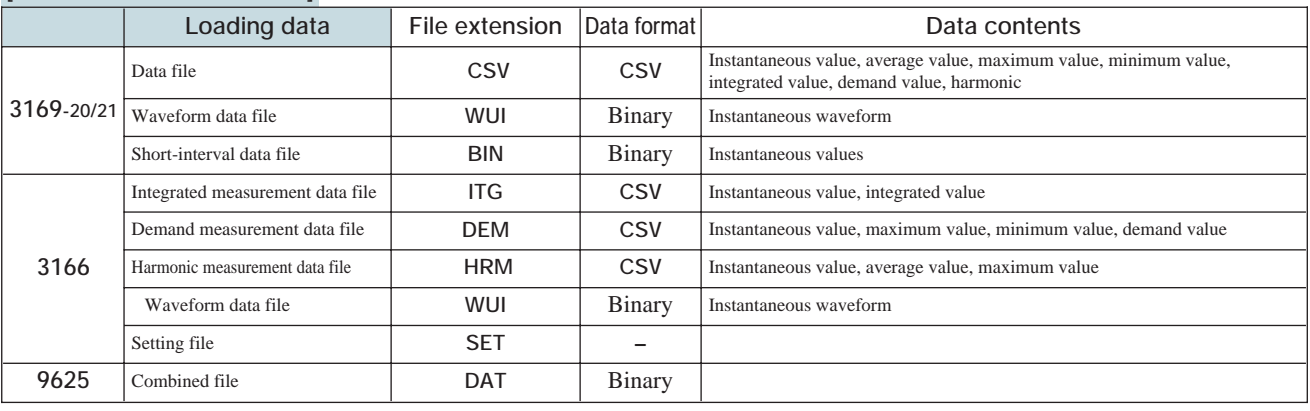

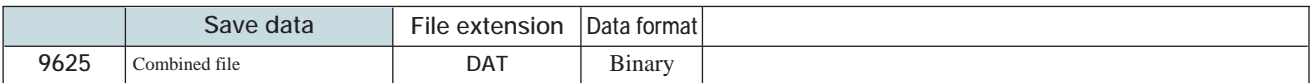

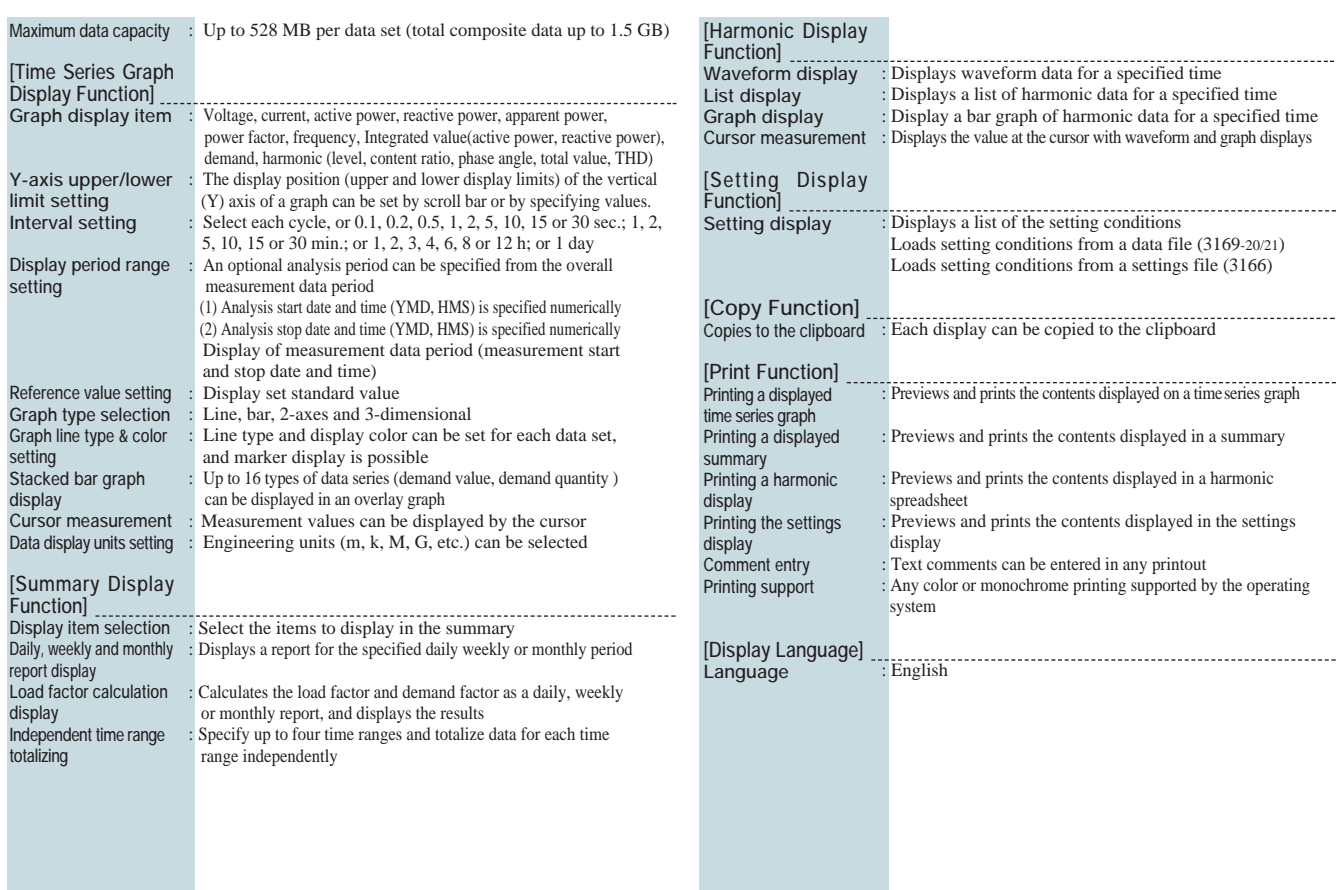

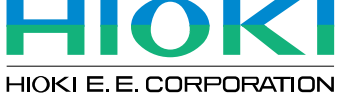

#### **HEAD OFFICE :**

81 Koizumi, Ueda, Nagano, 386-1192, Japan TEL +81-268-28-0562 / FAX +81-268-28-0568 E-mail: os-com@hioki.co.jp

**HIOKI USA CORPORATION :** 6 Corporate Drive, Cranbury, NJ 08512 USA TEL +1-609-409-9109 / FAX +1-609-409-9108 E-mail: hioki@hiokiusa.com **Shanghai Representative Office :**<br>1704 Shanghai Times Square Office<br>93 Huaihai Zhong Road<br>TEL +86-21-6391-0090/0092<br>FEL +86-21-6391-0360<br>E-mail: hioki-sh@81890.net

DISTRIBUTED BY

3